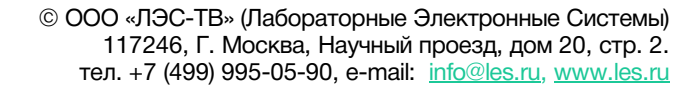

Перед эксплуатацией устройства внимательно прочтите данное руководство и сохраните его для дальнейшего использования.

### РУКОВОДСТВО ПОЛЬЗОВАТЕЛЯ

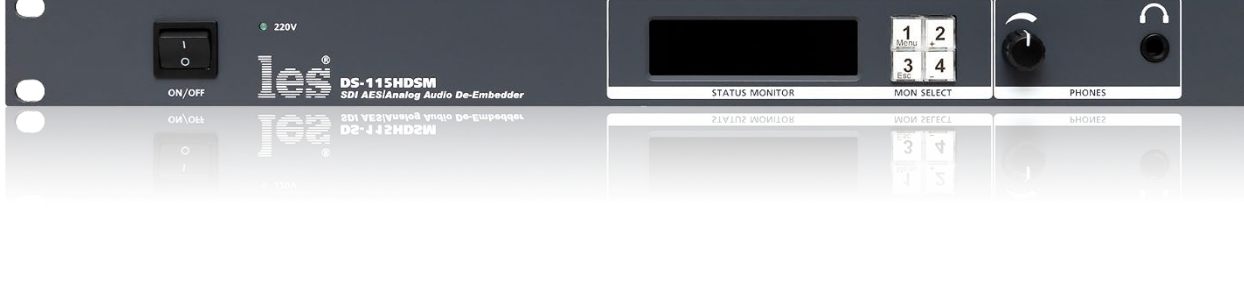

# **де-эмбеддер DS-115HDSM**

**R**

# Безопасность

- Для снижения риска возникновения пожара или удара электрическим током:
	- o Не подвергайте данное оборудование воздействию дождя и влаги;
	- o Используйте и храните его только в сухих местах;
	- o Держите оборудование на безопасном расстоянии от любых жидкостей. Не помещайте ёмкости с жидкостью на оборудование;
	- o Используйте только рекомендуемые дополнительные принадлежности.
- Для чистки корпуса используйте сухую или слегка влажную салфетку. Не пользуйтесь растворителями, не допускайте попадания внутрь корпуса влаги, кислот и щелочей.
- Для снижения риска поражения электрическим током - не снимайте крышку изделия. Внутри устройства нет деталей, подлежащих обслуживанию пользователем. Все необходимые органы управления и коммутационные разъёмы вынесены на переднюю и заднюю панели. При необходимости ремонта - обратитесь к производителю либо поставщику оборудования.
- Если не указано особо, оборудование должно эксплуатироваться в диапазоне температур от  $+5$  до  $+40$  °C, относительной влажности не более 80% и отсутствии постоянной вибрации.
- Не подвергайте прибор воздействию избыточного тепла и влажности. После транспортировки при минусовой температуре, перед включением в сеть, необходимо дать устройству прогреться при комнатной температуре в течение 2 - 3 часов.
- Данное оборудование предназначено для использования только квалифицированным персоналом.
- Разъёмы шнура электропитания всегда должны быть в рабочем состоянии. Для полного отключения распределителя от сети переменного тока - отсоедините шнур электропитания.
- Используйте надёжный 3-х жильный кабель электропитания, соответствующий рабочему напряжению и потребляемой мощности электроприбора, обеспечивающий подключение заземляющего контакта прибора к защитной земле РЕ.
- Во всех случаях корпус оборудования должен быть заземлён.
- Этот продукт имеет маркировку ЕАС и соответствует требованиям технических регламентов Таможенного союза:
	- o «Электромагнитная совместимость технических средств» (ТР ТС – 020 – 2011);
	- o "О безопасности низковольтного оборудования" (ТР ТС - 004 - 2011).

# <span id="page-2-0"></span>Оглавление

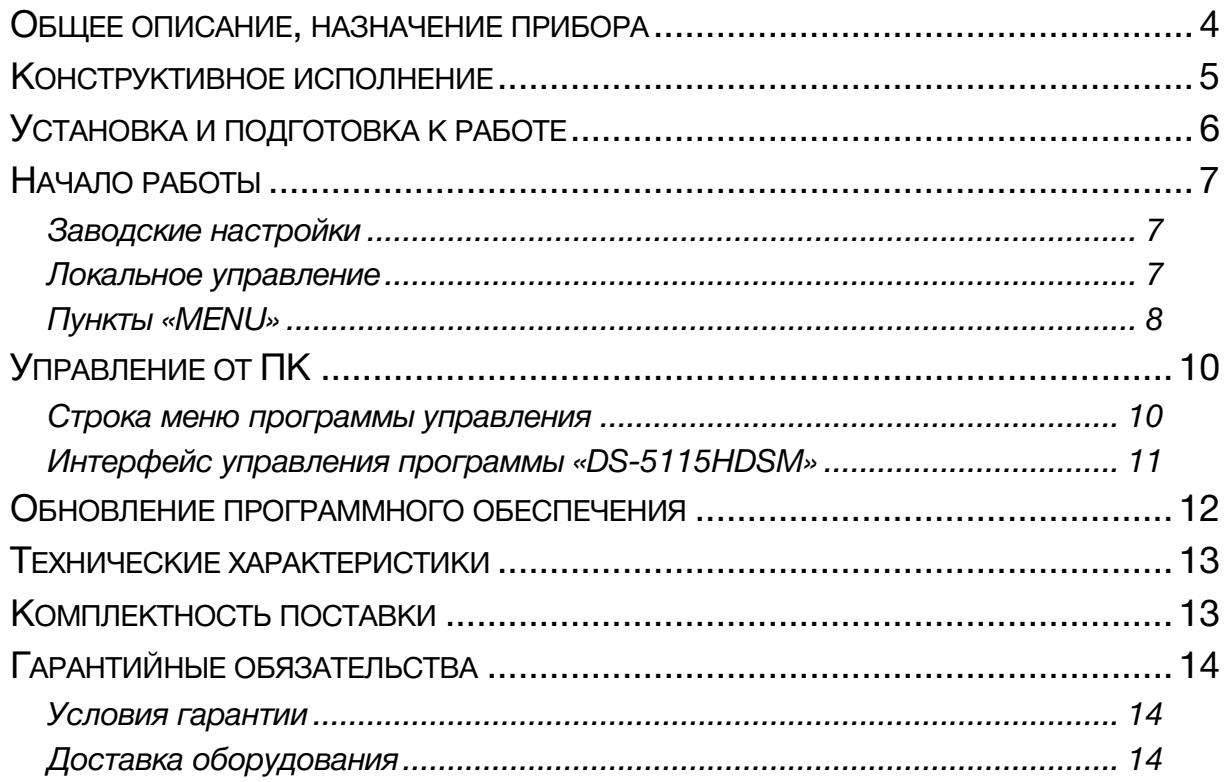

### <span id="page-3-0"></span>ОБЩЕЕ ОПИСАНИЕ, НАЗНАЧЕНИЕ ПРИБОРА

Де-эмбеддер DS-115HDSM предназначен для выделения каналов звука из потока цифрового видеосигнала 3G/HD/SD-SDI и выдачи через четыре цифровых выхода в формате AES3 и два симметричных аналоговых выхода.

На каждый AES/EBU выход назначаются любые два аудиосигнала из 16 входящих в SDI поток. Назначение производится локально из меню или из окна программы управления на ПК.

Аналоговый стерео симметричный выход и выход под наушники предназначены для оперативного звукового контроля. Оба выхода переключаются между четырьмя выделенными парами с помощью кнопок на передней панели.

Уровни выбранных звуковых сигналов можно контролировать как по OLED – индикатору на передней панели, так и удалено – на видеомониторе через выход «MONITOR».

Для отображения возможны два варианта шкалы – с «0 dBfs» вверху (шкала линейная, шаг 1 дБ, диапазон от -55 до 0 dBfs), и с «0 дБ» в верхней четверти шкалы (шкала линейная, шаг 1 дБ, диапазон от -45 до +10 dBr).

В первом случае референсный уровень (например, -18 dBfs) устанавливается из меню, и служит подвижной границей раздела зелёного и красного цветов индикатора. Дополнительно можно назначить уровень «Headroom», который будет отображаться жёлтым цветом между референсым нулём и красной шкалой.

Во втором случае уровень «0 дБ» неподвижен при изменении референсного уровня.

#### **Внимание!**

*Производитель оставляет за собой право вносить изменения в конструкцию и схемотехнику прибора, не влияющие на его функциональные свойства.*

# <span id="page-4-0"></span>КОНСТРУКТИВНОЕ ИСПОЛНЕНИЕ

Де-эмбеддер DS-115HDSM выполнен в 19" корпусе высотой 1U и глубиной 123 мм, имеет крепёжные отверстия для установки в телекоммуникационную стойку.

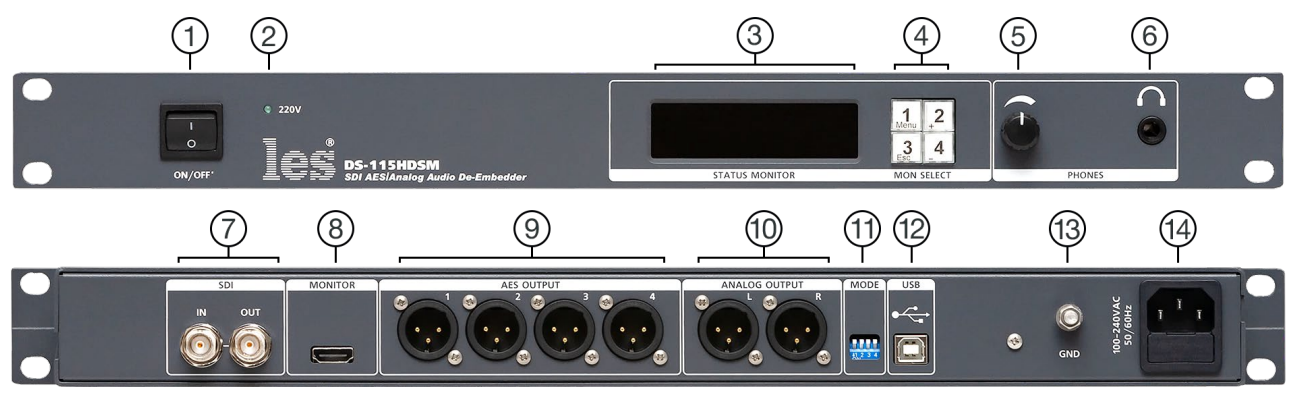

Рисунок 1

**1. Кнопка «ON/OFF»**

Выключатель сетевого питания;

#### **2. Светодиодный индикатор «220V»**

Показывает наличие напряжения на выходе блока питания;

#### **3. OLED дисплей «STATUS MONITOR»**

Используется для отображения уровней контролируемых сигналов и навигации по меню де-эмбеддера;

#### **4. Кнопки «MON SELECT»**

Кнопками выбирается AES выход с которого аудиосигнал будет подан на аналоговые выходы (линейный и наушники), а также для навигации по меню;

#### **5. Регулятор «PHONES»**

Регулятор уровня звукового сигнала на выходе для наушников;

#### **6. Разъёмы «PHONES»**

Разъём TRS 6,3 мм – выход на наушники;

#### **7. Разъёмы «SDI»**

Разъёмы BNC. «IN» - вход, для подключения источника видеосигнала. «OUT» - выход, проходной выход для подключения приёмника видеосигнала;

#### **8. Разъём «MONITOR»**

Разъём – для подключения контрольного видеомонитора. На видеосигнал накладывается графическое изображение уровней аудиосигналов с AES выходов;

#### **9. Разъёмы «AES OUTPUT»**

Четыре разъёма 3-pin XLR male – выходы цифровых аудиосигналов в формате AES3;

#### **10. Разъём «ANALOG OUTPUT»**

Два разъёма 3-pin XLR male – выходы аналоговых симметричных аудиосигналов;

#### **11. DIP-переключатель «MODE»** Не используется;

#### **12. Разъём «USB»**

Используется для подключения де-эмбеддера к ПК по кабелю USB.

#### **13. Клемма «GND»**

Предназначена для подключения к контуру защитного заземления;

#### **14. Разъём «100-240VAC 50/60Hz»**

Разъём IEC C14, предназначен для подключения линии электропитания.

# <span id="page-5-0"></span>УСТАНОВКА И ПОДГОТОВКА К РАБОТЕ

- 1. Расположите прибор в удобном для работы месте. На передней панели корпуса имеются крепёжные отверстия для установки его в стандартной 19" телекоммуникационной стойке.
- 2. Подключите клемму сигнального заземления, расположенную на задней стенке, к общей шине заземления.
- 3. Подключите к входным и выходным разъёмам внешние устройства.
- 4. Проверьте правильность заземления других устройств тракта, которые подключаются к де-эмбеддеру.
- 5. Подключите сетевой шнур к трёхпроводной розетке 230 В. Обратите внимание на то, что третий провод сетевого шнура используется для заземления корпуса (защитное заземление), которое рекомендуется делать единым для всего комплекса аппаратуры.
- 6. Включите питание прибора кнопкой «ON/OFF», загорится индикатор сетевого питания «220V» и OLED-дисплей.

# <span id="page-6-0"></span>НАЧАЛО РАБОТЫ

Перед началом работы, вам необходимо настроить де-эмбеддер – назначить для каждого выхода аудиосигналы из входного SDI потока и выбрать раскладку шкалы индикации уровня.

### <span id="page-6-1"></span>ЗАВОДСКИЕ НАСТРОЙКИ

По умолчанию DS-115HDSM имеет следующие настройки:

- выход AES 1L: 1-й аудио канал из SDI сигнала;
- выход AES 1R: 2-й аудио канал из SDI сигнала;
- выход AES 2L: 3-й аудио канал из SDI сигнала;
- выход AES 2R: 4-й аудио канал из SDI сигнала;
- выход AES 3L: 5-й аудио канал из SDI сигнала;
- выход AES 3R: 6-й аудио канал из SDI сигнала;
- выход AES 4L: 7-й аудио канал из SDI сигнала;
- выход AES 4R: 8-й аудио канал из SDI сигнала;
- Усиление аналогового выхода: 0 дБ;
- $Y$ ровень 0 дБ:  $-18$  dbFS;
- Уровень Headroom: 8 dbFS;
- Раскладка шкалы: dbFS;
- Вид индикатора на мониторном выходе: Full;
- Генератор 1000 Hz: выключен.

### <span id="page-6-2"></span>ЛОКАЛЬНОЕ УПРАВЛЕНИЕ

Локальное управление коммутатором производится при помощи кнопок с передней панели «1» (Menu), «2» (+), «3» (Esc) и «4» (-).

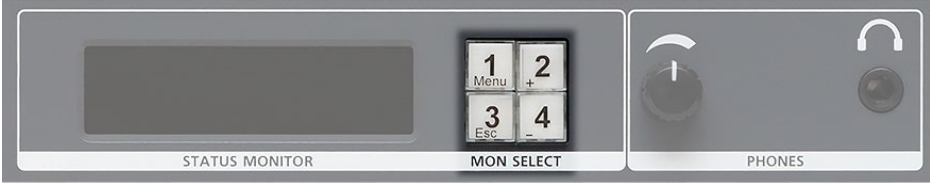

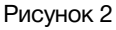

Нажатие на кнопки переключает контрольный коммутатор между четырьмя стереопарами, выделяемыми из входного сигнала SDI. Номер кнопки соответствует номеру выхода AES.

Сигнал с выбранного выхода преобразуется в аналоговую форму и подаётся на аналоговый выход «ANALOG OUTPUT» и выход для наушников «PHONES».

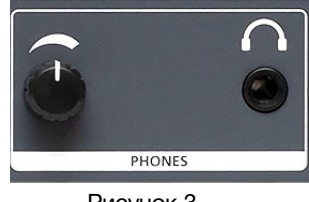

Регулятор громкости «PHONES» действует только на выход для наушников.

Уровень выходных сигналов на разъемах «ANALOG OUTPUT» может регулироваться из меню в разделе «Усиление аналог. вых.».

Для настройки де-ембеддера нажмите и удерживайте кнопку «Menu» пока на экране OLED-дисплея индикаторы уровня не сменятся на разделы меню.

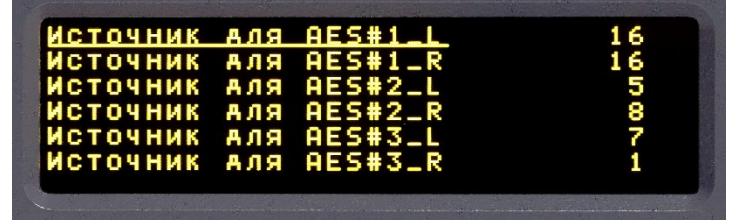

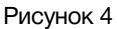

Нажатие кнопок «+» и «-» подчёркиванием выбирает пункт меню, повторное нажатие кнопки «Меню» переводит выбраный пункт в режим изменения значения, подчеркивание с миганием. Для подтверждения установленного значения нажмите снова кнопку «Меню», для выхода из меню нажмите кнопку «Esc».

### <span id="page-7-0"></span>ПУНКТЫ «MENU»

#### *Источник для AES*

В первых 8-и пунктах назначается канал аудиосигнала из потока SDI на соответствующий выход AES:

#### *«Источник для AES#1\_L»*

назначается аудиосигнал для левого канала AES выхода №1;

#### *«Источник для AES#1\_R»*

назначается аудиосигнал для правого канала AES выхода №1;

#### *«Источник для AES#2\_L»*

назначается аудиосигнал для левого канала AES выхода №2;

#### *«Источник для AES#2\_R»*

назначается аудиосигнал для правого канала AES выхода №2;

#### *«Источник для AES#3\_L»*

назначается аудиосигнал для левого канала AES выхода №3;

#### *«Источник для AES#3\_R»*

назначается аудиосигнал для правого канала AES выхода №3;

#### *«Источник для AES#4\_L»*

назначается аудиосигнал для левого канала AES выхода №4;

#### *«Источник для AES#4\_R»*

назначается аудиосигнал для правого канала AES выхода №4;

#### *Усиление аналог. вых.*

Параметр регулирует уровень сигнала на аналоговом выходе «ANALOG OUTPUT». Диапазон регулировки от -32 дБ до +16 дБ относительно 0 dBu при -18 dBFs.

В заводской настройке этот параметр выставлен на уровне 0 дБ.

#### *Уровень 0 dB*

Параметром устанавливается референсный уровень на шкале индикаторов.

При выборе цифровой расклади индикаторов, в «dBfs» - на шкале OLED-дисплея референсный уровень отмечен неподвижной горизонтальной чертой. На индикаторах выхода «MONITOR» на референсном уровне происходит изменение цвета с зелёного на красный.

При выборе аналоговой раскладки индикаторов «dB» - изменением этого параметра подстраивается уровень «0 dB» на индикаторе к выставленному значению. Например: при установленном значении «-18 dBFs» - шкала индикатора будет достигать отметки «0 dB» при уровне входного сигнала «-18 dBFs».

В заводской настройке «Уровень 0 dB» имеет значение «-18 dBFs».

#### *Уровень HEADROOM*

Параметр задаёт значение, до которого шкала на индикаторе выхода «MONITOR» будет отображаться жёлтым цветом от референсного уровня.

#### *Шкала*

Параметр выбирает вариант отображения шкалы индикатора.

- «Цифровой» отображает уровень сигнала в еденицах «dBfs», в диапазоне от -55 до 0 dBfs, уровень «0 dBfs» расположен вверху шкалы;
- «Аналоговый» отображает уровень сигнала в еденицах «dB», в диапазоне от -45 до +10 dB, уровень «0 dB» неподвижный и расположен в верхней четверти шкалы.

#### *Вид индикаторов уровня*

Параметр изменяет размер индикаторов, накладываемых на видеосигнал выхода «MONITOR».

- «Full» индикаторы накладываются на весь экран;
- «Small» индикаторы малого размеры, располагаются в углу экрана;
- «ОFF» индикатор не накладывается на выходной видеосигнал.

#### *Генератор 1000Hz*

Параметр включает или выключает тестовый тон сигнал.

- «ON» тестовый сигнал включен;
- «ОFF» тестовый сигнал выключен.

Тестовый сигнал подаётся на все выходы и имеет следующие значения:

- частота сигнала: 1000 Гц;
- уровень сигнала: -18 dBFs.

# <span id="page-9-0"></span>УПРАВЛЕНИЕ ОТ ПК

Для управления де-эмбеддером вам необходимо скачать на ПК программное обеспечение «DS\_5115HDSM».

- 1. Зайдите на сайте [http://les.ru](http://les.ru/) на страницу изделия: [http://les.ru/catalog/embeddery](http://les.ru/catalog/embeddery-de-embeddery/ds-115hdsm/)[de-embeddery/ds-115hdsm/,](http://les.ru/catalog/embeddery-de-embeddery/ds-115hdsm/) выберите закладку «Файлы» и загрузите программу управления «DS\_5115HDSM».
- 2. Перед запуском программы управления, подключите ПК к де-эмбеддеру через USB кабель.
- 3. Запустите файл «DS\_5115HDSM», откроется рабочее окно:

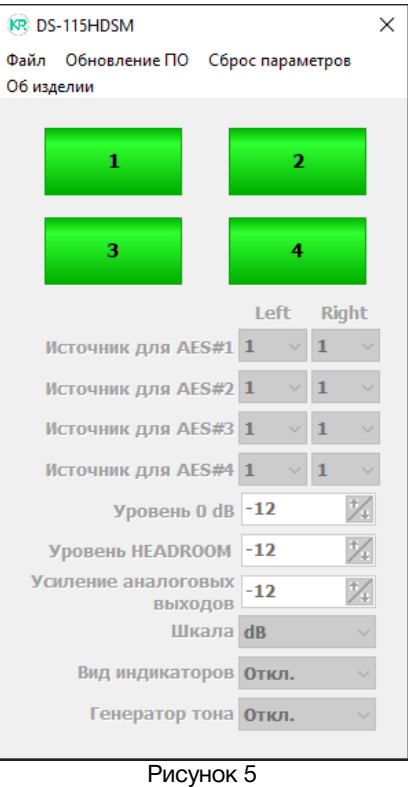

### <span id="page-9-1"></span>СТРОКА МЕНЮ ПРОГРАММЫ УПРАВЛЕНИЯ

Срока меню имеет четыре раздела:

- Файл;
- Обновление ПО;
- Сброс параметров;
- Об изделии.

#### *Файл*

Раздел содержит три команды:

*«Сохранить конфигурацию в файл»* - этой командой текущая конфигурация сохраняется в файле на ПК;

*«Загрузить конфигурацию из файла»* - команда предназначена для загрузки сохранённой конфигурации;

*«Закрыть»* - закрывает программу управления.

#### *Обновление ПО*

Запускает процесс обновления ПО устройства. Подробнее об этом написано в разделе «Обновление программного обеспечения».

#### *Сброс параметров*

Все настройки де-эмбеддера приводятся к заводским.

#### *Об изделии*

Эта команда выводит окно с информацией об изделии:

- модель изделия;
- серийный номер;
- версия программного обеспечения.

### <span id="page-10-0"></span>ИНТЕРФЕЙС УПРАВЛЕНИЯ ПРОГРАММЫ «DS-5115HDSM»

Интерфейс программы управления условно разделён на две зоны: зона управления деэмбеддером и зона настройки параметров.

Зона управления расположена в верхней части окна программы и имеет 4-е кнопки.

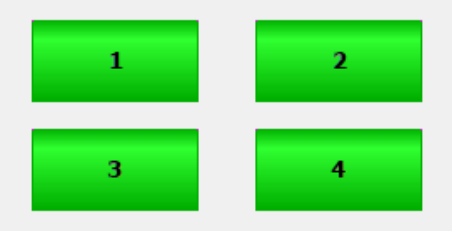

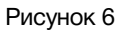

Кнопками выбирается с какого из выходов «AES OUTPUT» сигнал будет подан на аналоговые выходы.

Зона настройки расположена ниже кнопок управления и своими разделами полностью повторяет настройки из меню управления де-эмбеддера.

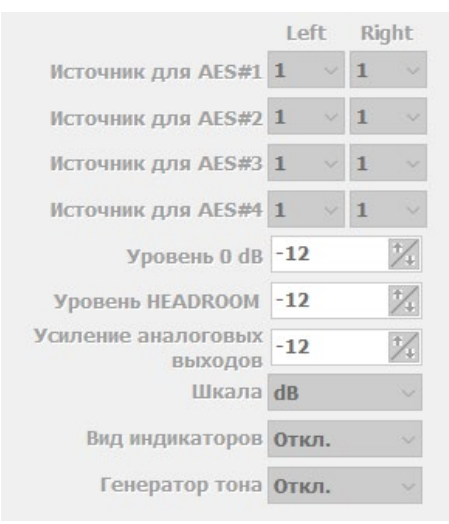

#### Рисунок 7

Подробно о настройке де-эмбеддера написано в разделе «Пункты меню».

### <span id="page-11-0"></span>ОБНОВЛЕНИЕ ПРОГРАММНОГО ОБЕСПЕЧЕНИЯ

Для получения файла прошивки де-эмбеддера обратитесь в компанию «ЛЭС», мы вышлем вам файл по электронной почте. Файл имеет расширение \*.lesu;

Подключите де-эмбеддер к ПК по USB и запустите программу управления «DS\_5115HDSM». В открывшемся окне программы выберите в строке меню раздел «Обновление ПО».

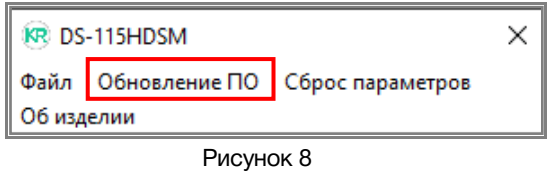

Появится окно «UPDATE» в котором указаны: модель устройства, его серийный номер и версия прошивки.

Нажмите на кнопку «Выберите файл» и укажите файл прошивки с расширением \*.lesu. Нажмите «ОК», обновление начнётся автоматически. В нижней части окна «UPDATE» появится зелёная полоска, показывающая ход обновления ПО.

# <span id="page-12-0"></span>ТЕХНИЧЕСКИЕ ХАРАКТЕРИСТИКИ

#### **Общие**

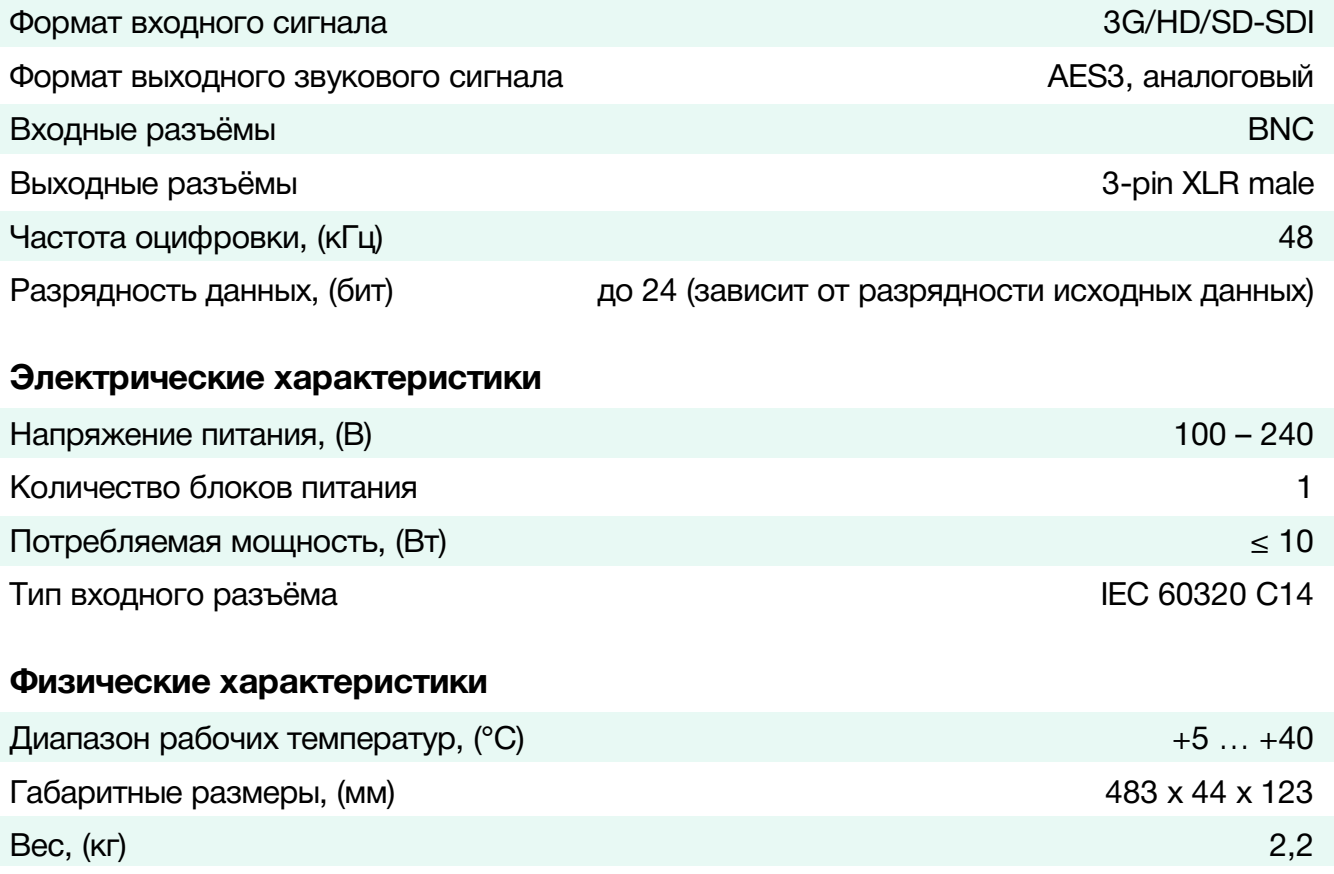

# <span id="page-12-1"></span>КОМПЛЕКТНОСТЬ ПОСТАВКИ

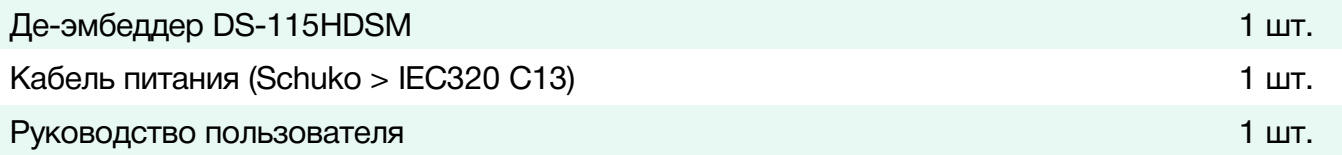

### <span id="page-13-0"></span>ГАРАНТИЙНЫЕ ОБЯЗАТЕЛЬСТВА

Фирма ЛЭС-ТВ, производитель изделия, гарантирует нормальное функционирование и соответствие параметров указанным выше при условии соблюдения требований эксплуатации.

Срок гарантии составляет 24 (двадцать четыре) месяца со дня приобретения.

Дефекты, которые могут появиться в течение гарантийного срока, будут бесплатно устранены фирмой ЛЭС-ТВ.

### <span id="page-13-1"></span>УСЛОВИЯ ГАРАНТИИ

- 1. Гарантия предусматривает бесплатную замену частей и выполнение ремонтных работ.
- 2. В случае невозможности ремонта производится замена изделия.
- 3. Гарантийное обслуживание не производится в случаях:
	- наличия механических повреждений;
	- самостоятельного ремонта или изменения внутреннего устройства;
	- наличия дефектов, вызванных стихийными бедствиями,
	- превышения предельно допустимых параметров входных и выходных сигналов, питающего напряжения и условий эксплуатации.
- 4. Случаи, безусловно не являющиеся гарантийными: разрушение компонентов прибора из-за перенапряжений в питающей сети, вызванных, например, грозовыми разрядами или другими причинами.
- 5. Гарантийное обслуживание производится в фирме ЛЭС-ТВ.

### <span id="page-13-2"></span>ДОСТАВКА ОБОРУДОВАНИЯ

Для выполнения гарантийного ремонта оборудования, доставка осуществляется владельцем изделия по адресу:

117246, г. Москва, Научный проезд, дом 20, стр. 2., компания «ЛЭС-ТВ». Телефон: +7 (499) 995-05-90

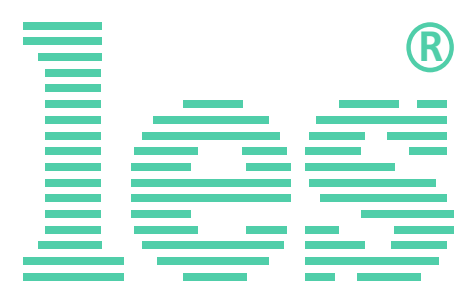

© ООО «ЛЭС-ТВ» (Лабораторные Электронные Системы) 117246, Г. Москва, Научный проезд, дом 20, стр. 2. тел. +7 (499) 995-05-90, e-mail: info[@les.r](mailto:info@les.)u, [www.les.ru](http://www.les.ru/)